## EPSON STYLUS M PHOTO R240 Series

## **Start Here•Start her•Start her• Aloita tästä•Starta här**

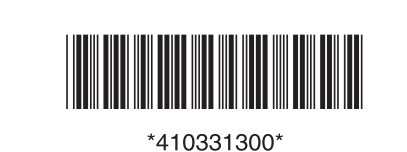

**1. Unpacking•Udpakning•Pakke ut•Purkaminen•Packa upp**

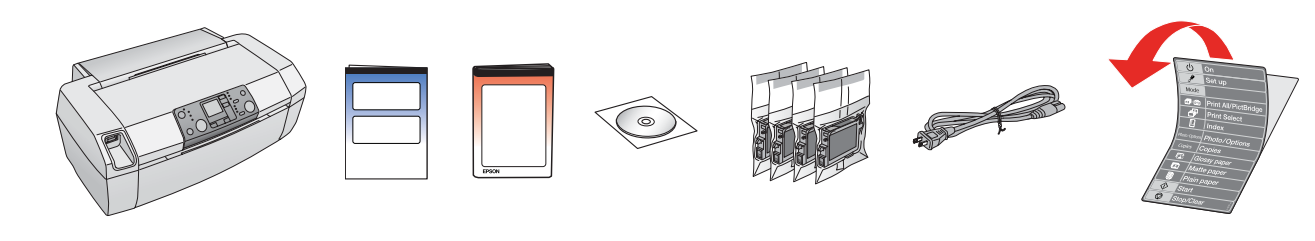

**2. Removing Protective Tape and Affixing Panel Sticker•Aftagning af beskyttelsestape og påsættelse af panelklistermærke•Fjerne beskyttelsesteip og feste etikett for panel•Suojateipin poistaminen ja paneelin tarran kiinnittäminen•Ta bort skyddstejp och fästa paneletikett**

- **4. Installing the Ink Cartridges•Installation af blækpatroner• Installere blekkpatronene•Värikasettien asentaminen• Installera bläckpatronerna**
	- $\sim$

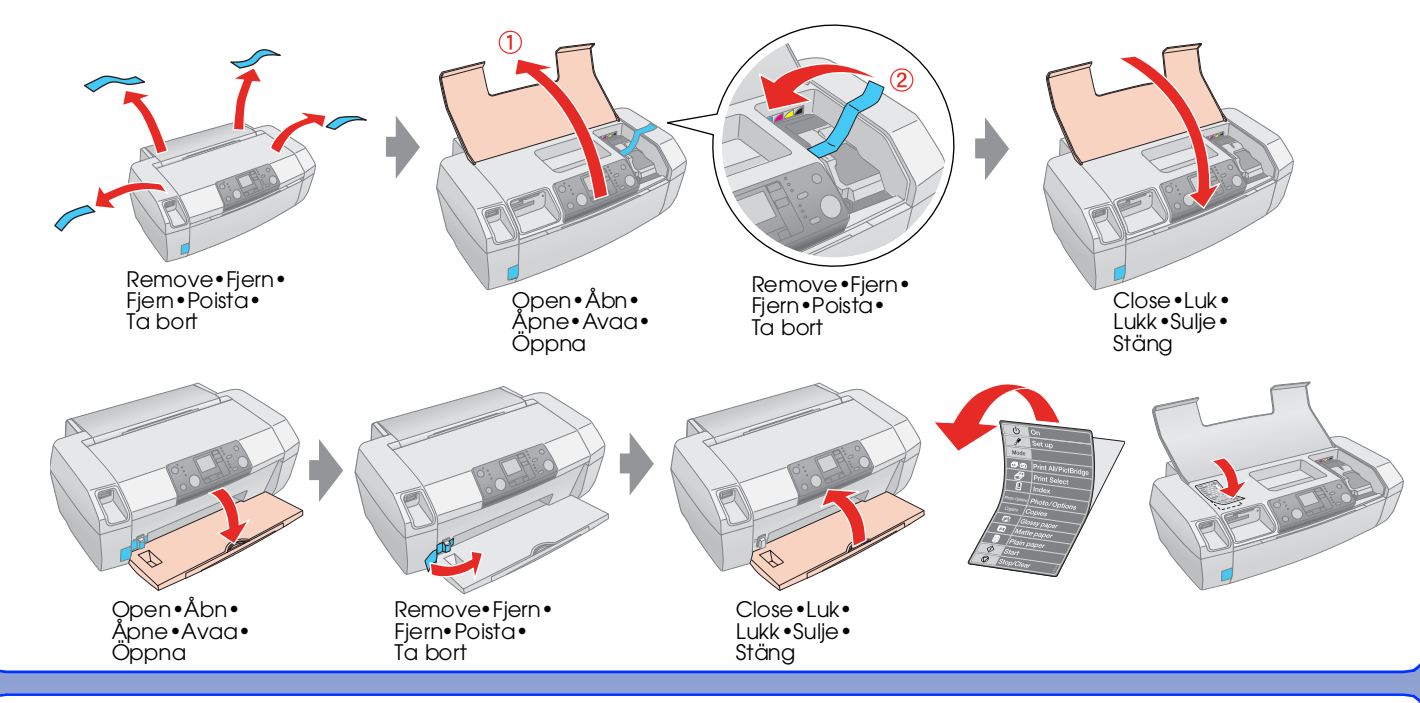

![](_page_0_Figure_27.jpeg)

Copyright© 2005 Seiko Epson Corporation. All rights reserved. Printed in XXXXXX XX.XX-XX XXX

**6. Connecting to the USB Port on your Computer•Tilslutning til computerens USB-port•Koble til USB-porten på datamaskinen• Kytkeminen tietokoneen USB-porttiin•Ansluta till USB-porten på datorn**

**7. Installing the Software•Installation af softwaren•Installere programvaren•Ohjelmiston asentaminen•Installera programvaran**

- ❏ No dialog box? & Double-click CD-ROM icon.
- ❏ Ingen dialogboks? & Dobbeltklik på cd-rom-ikonet.
- ❏ Ingen dialogboks? & Dobbeltklikk CD-ROM-ikonet.
- 
- ❏ Ei valintaikkunaa? & Kaksoisnapsauta CD-levy-kuvaketta.

![](_page_0_Figure_24.jpeg)

![](_page_0_Figure_13.jpeg)

![](_page_0_Picture_17.jpeg)

![](_page_0_Picture_16.jpeg)

![](_page_0_Figure_15.jpeg)

![](_page_0_Figure_25.jpeg)

**8. Loading Paper•Ilægning af papir•Legge i papir• Paperin lisääminen•Fyll på papper**

![](_page_0_Figure_28.jpeg)

![](_page_0_Figure_9.jpeg)

**3. Plug in Power Cable•Tilslut strømkabel•Plugg inn strømledning• Kytke virtajohto verkkoon•Sätt i nätsladden**